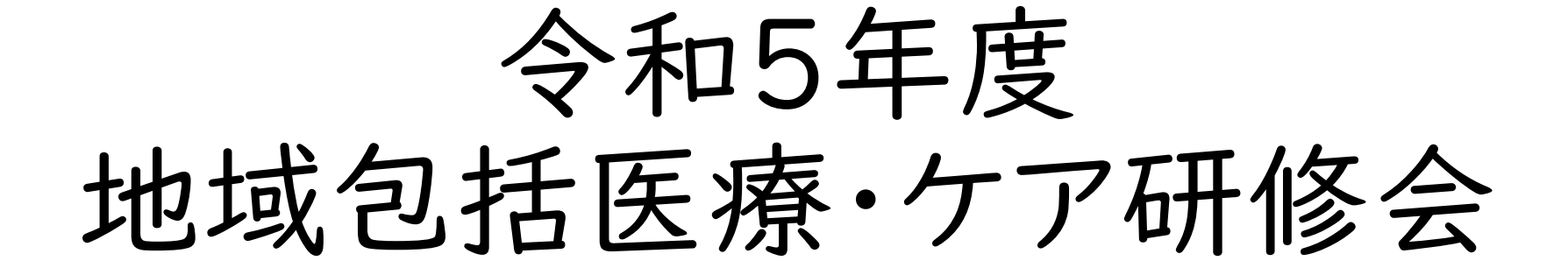

ウェビナーマニュアル (参加者用)

1.参加者専用ページについて

国診協事務局より配信されたメールに記載のある 「参加者専用ページ」にアクセスしていただき、 そちらに記載されているウェビナーURLより入室してください。 もし、掲載ページにアクセスできない場合は、事務局までご連絡下さい。

#### ▼送付メール イメージ(本文は実際のメールとは異なる可能性があります)

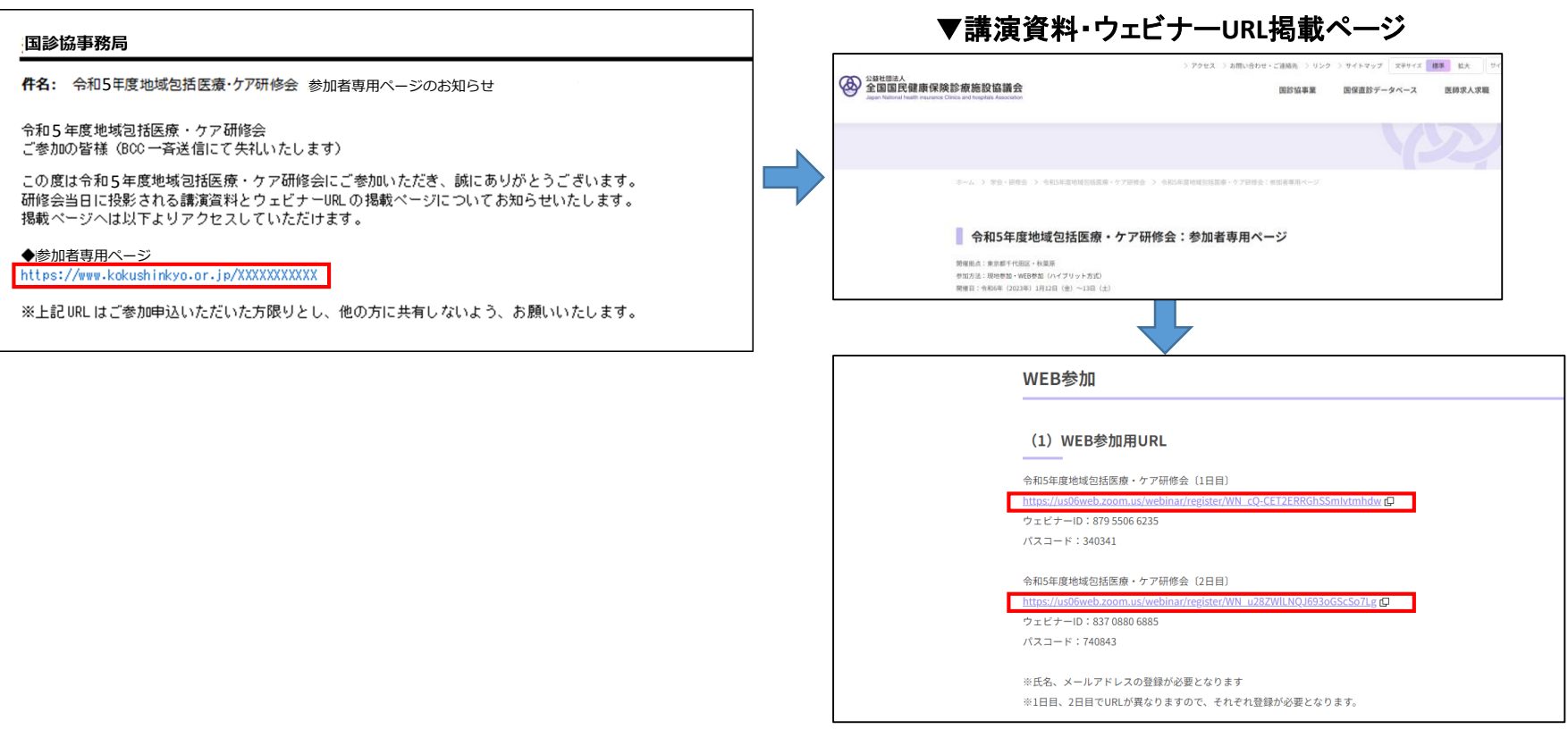

# 2-1.入室方法について

ウェビナーURLにアクセスすると下記のような画面が表示されます。

必要事項を記入いただき、「開催中のウェビナーに参加する」をクリックすると自動的に ウェビナーの会場に移動します。

名前の記入の際、下記のとおり入力をお願いいたします。

「名」:受講票に記載の受付番号 「姓」:氏名 (下図の記入例をご参考ください) ※同一施設からの参加者が複数名で同じ端末から視聴する場合は上記のとおりでなくても結構です。

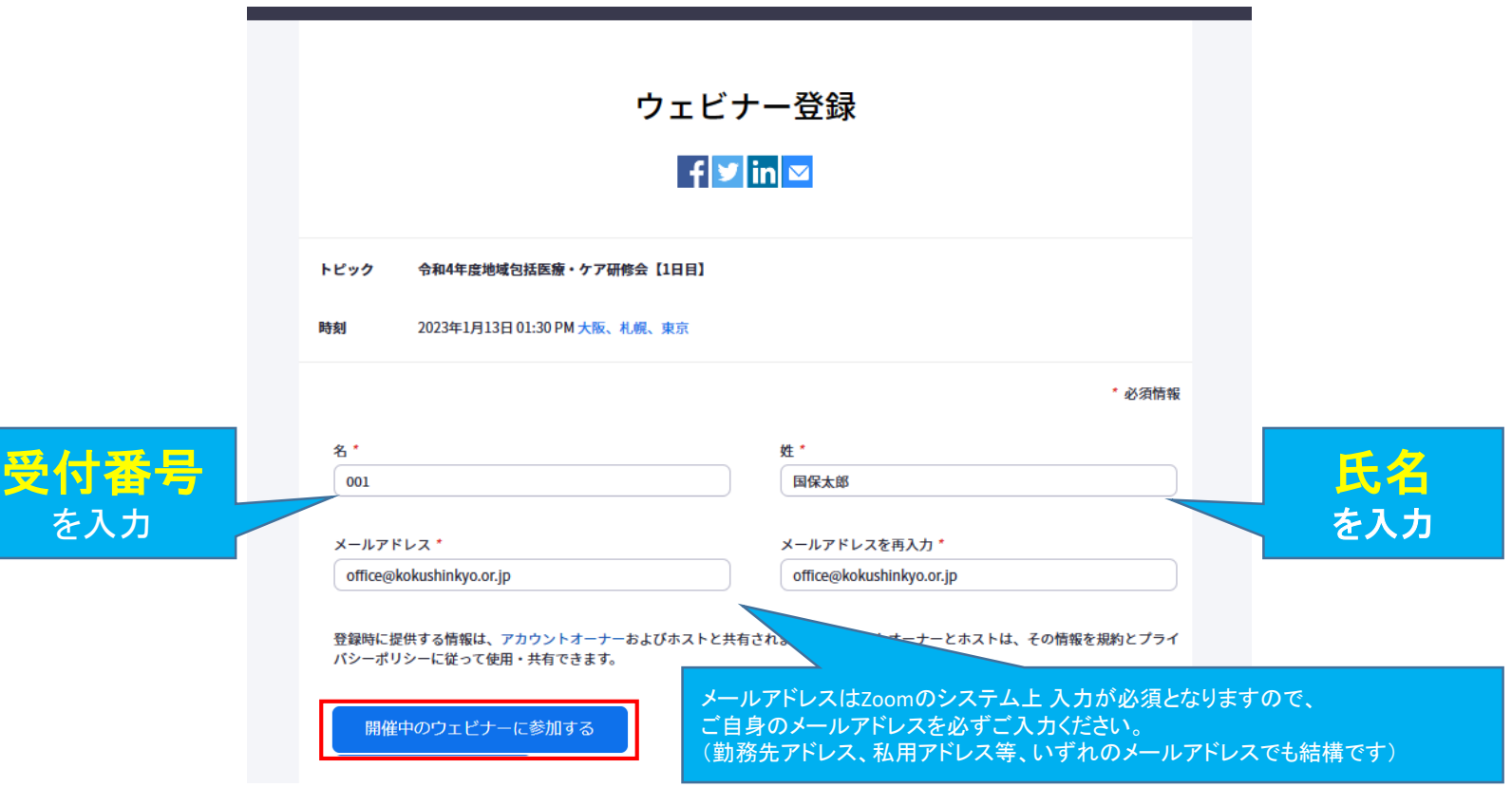

# 2-2.入室方法について

入室すると下記のような画面が表示され、自動的にウェビナーの会場に移動します。 もし自動で移動しない場合は「ミーティングを起動」をクリックしてください。

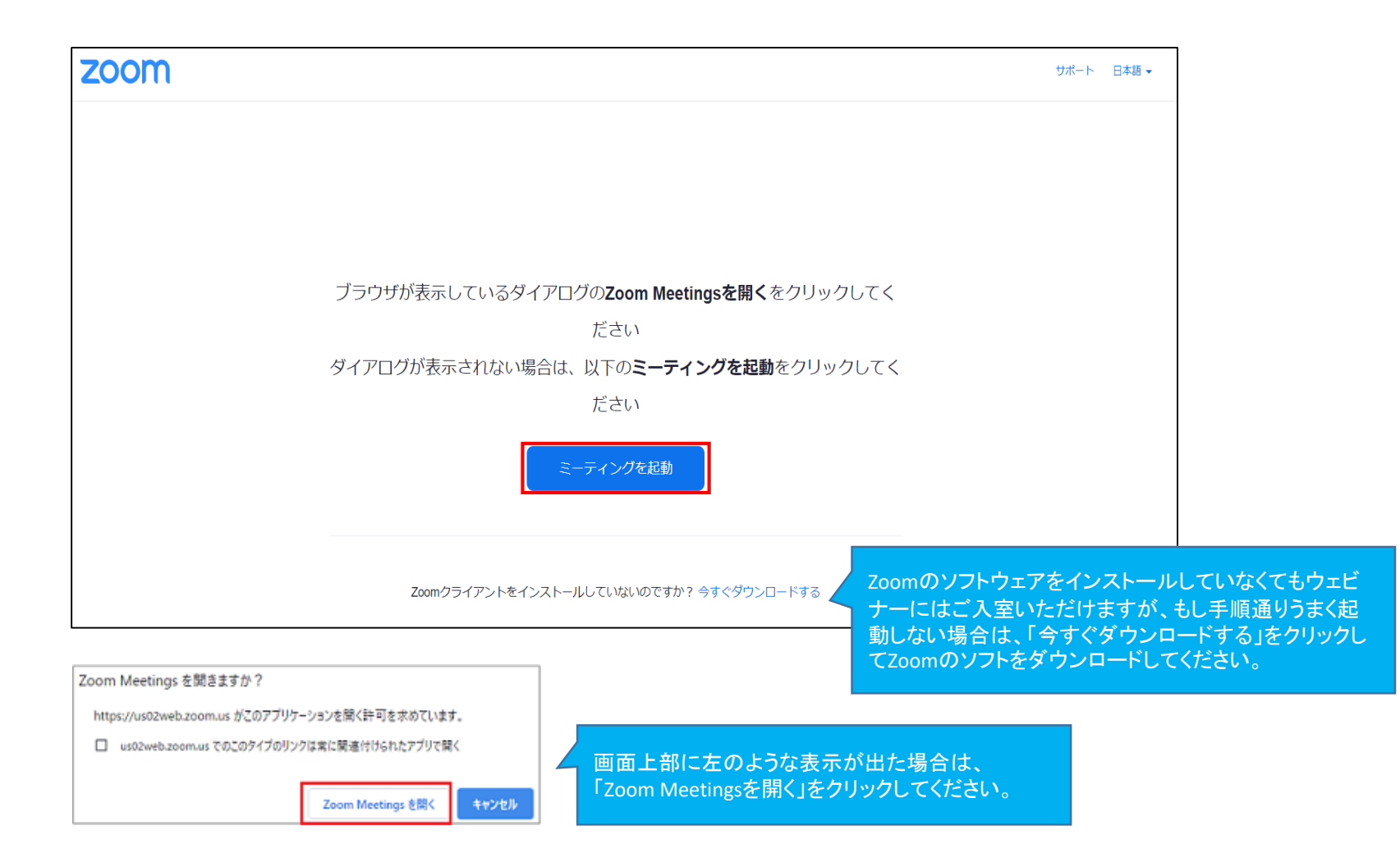

2-3.入室方法について

研修会会場(もしくは開催前の案内等)の画面が表示され、入室完了となります。

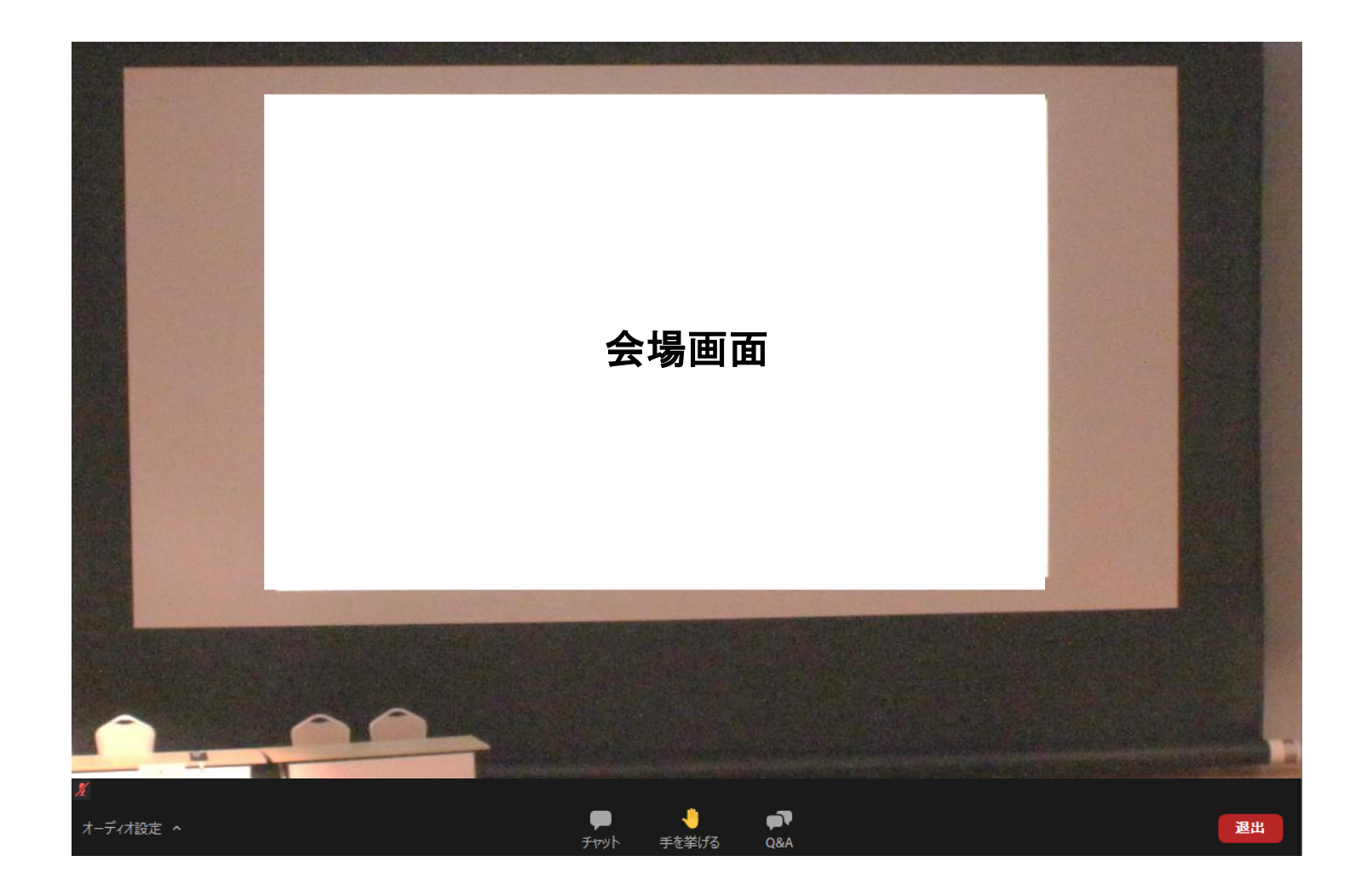

3.各種操作方法について

画面にカーソルを合わせると、アイコンが出てきます。 各操作アイコンの説明は下記の通りです。

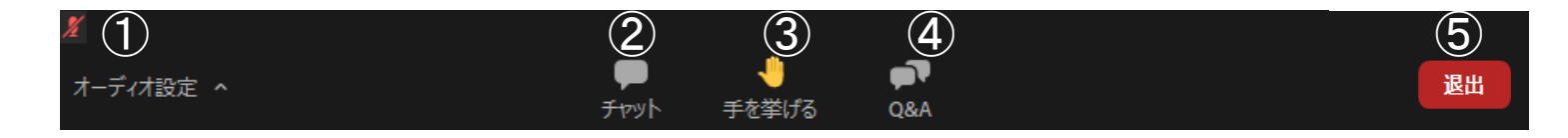

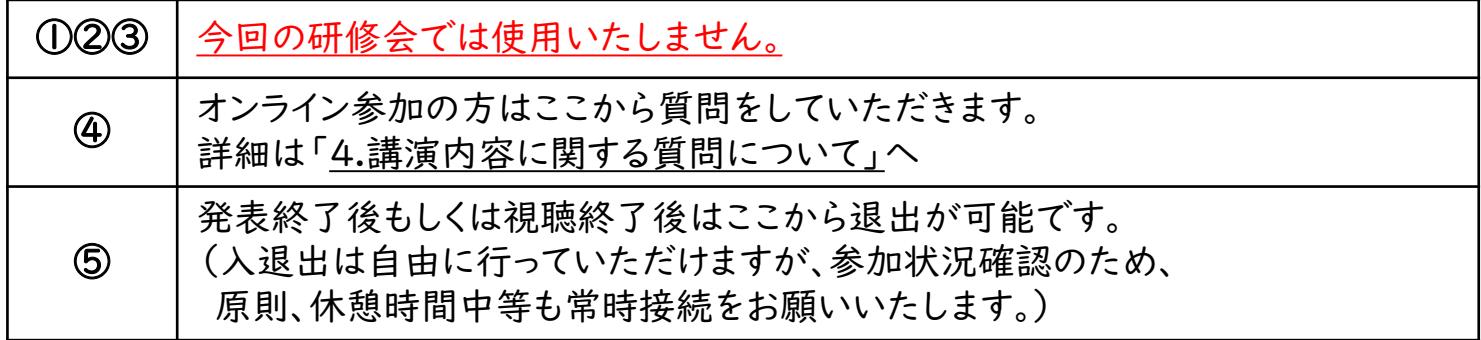

### 4-1.講演内容に関する質問について

講演内容について演者に対して質問をされたい場合は、「Q&A」という機能を使って 質問していただきます。「Q&A」に寄せられた質問の中から、司会者がいくつかピック アップし代読する形で講師の方に質問します。

※時間の都合上、投稿されたご質問全てに回答することが難しい場合がありますの で、予めご了承願います。

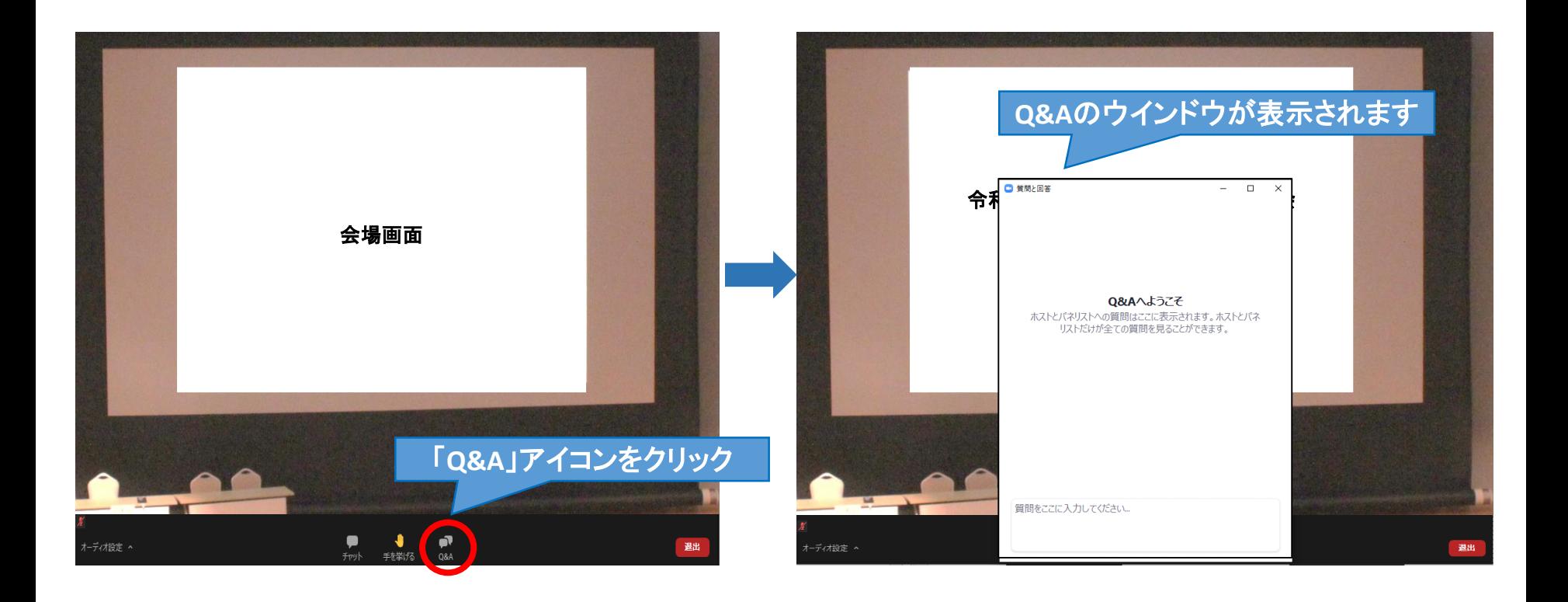

# 4-2.講演内容に関する質問について

【質問入力上の注意点】

- 質問の入力欄でEnterキーを押すと質問が送信されますので、改行したい場合は、 ShiftキーとEnterキーを同時に押してください。
- 一度投稿いただいた質問を編集したり削除したりすることはできません。

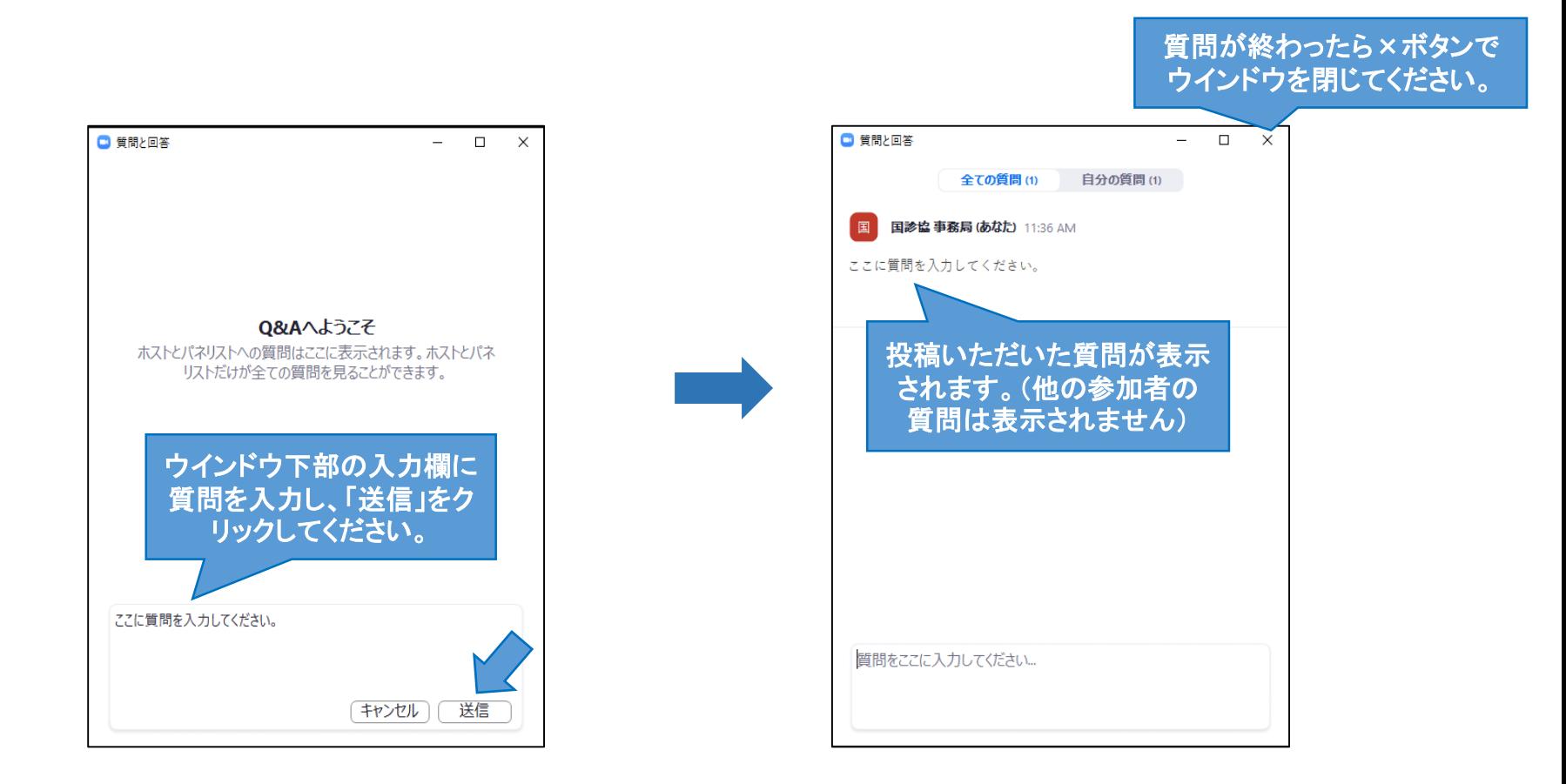

# 5.問合せ先

その他ご不明な点等ございましたら、国診協事務局までお問い合わせを頂きます ようお願いします。

※研修会当日の緊急連絡先は参加者専用ページに記載しております

公益社団法人 全国国民健康保険診療施設協議会 〒105-0012 東京都港区芝大門2-6-6 VORT芝大門4階 TEL:03-6809-2466 FAX:03-6809-2499 E-mail:[office@kokushinkyo.or.jp](mailto:office@kokushinkyo.or.jp)

国診協ホームページ

<https://www.kokushinkyo.or.jp/>